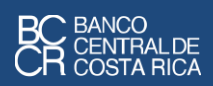

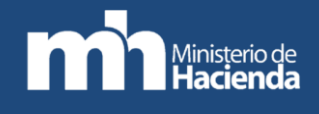

# Instructivo para la búsqueda de códigos en el Catálogo de bienes y servicios **CAByS**

*El Banco Central de Costa Rica (BCCR) y el Ministerio de Hacienda (MH) ponen a disposición de los usuarios el presente instructivo, con el propósito de facilitar el uso del Cabys, el cual es un sistema de clasificación que asigna un código a cada bien o servicio que comercializa la economía costarricense.*

# 2019

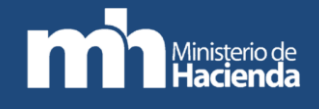

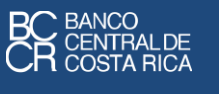

# Proceso para la búsqueda de códigos

El presente documento describe el proceso para encontrar los códigos asociados a los productos que se desea clasificar.

Existen dos formas para realizar la búsqueda de códigos: usar el buscador en línea que se diseñó para ese fin (Buscador) y mediante la localización de códigos en un archivo Excel.

# Uso del "Buscador"

Para acceder al "Buscador" dar clic en la siguiente dirección:

#### [Consulta en el Buscador en línea.](https://app.powerbi.com/view?r=eyJrIjoiZDdmNTBlYTktYmE0Ni00NGM3LWJhNzYtMGZhNjBlNTQyYTdmIiwidCI6IjYxOGQwYTQ1LTI1YTYtNDYxOC05ZjgwLThmNzBhNDM1ZWU1MiJ9)

El vínculo le lleva a una pantalla compuesta por siete elementos:

E1: Barra de búsqueda "Search": permite digitar el nombre o palabras claves relacionadas con el producto.

E2: Reiniciar búsqueda: permite deshacer cualquier selección previa.

E3: Categorías de búsqueda: se describen en el Anexo N°1

E4: Bien o servicio: listado de productos asociados con cada Categoría *Cajas de resultados:*

E5: Bien o servicio: nombre del producto seleccionado.

E6: Código: número de trece dígitos que identifica un producto.

E7: I.V.A.: impuesto al valor agregado (en %).

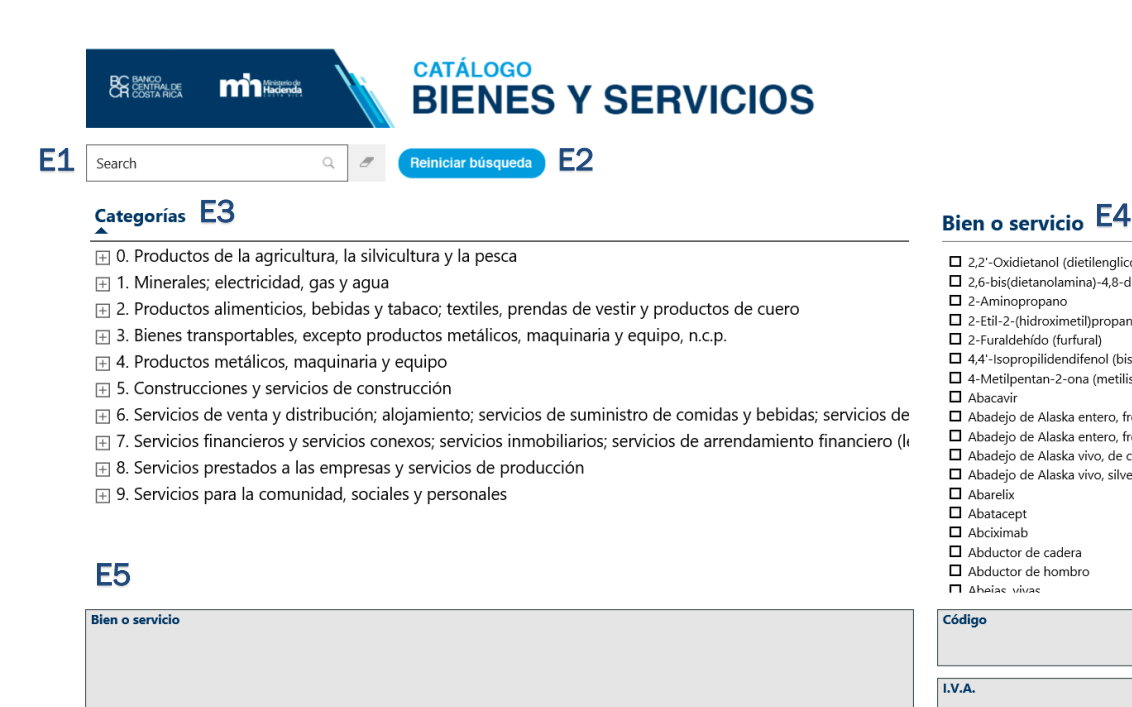

□ 2,2'-Oxidietanol (dietilenglicol)

- □ 2.6-bis(dietanolamina)-4.8-dipiridinpirimido- (5.4-d)-pirim
- $\Box$  2-Aminopropano
- □ 2-Etil-2-(hidroximetil)propan-1,3-diol (trimetilolpropano) 2-Furaldehído (furfural)
- □ 4,4 Isopropilidendifenol (bisfenol A, difenilolpropano) y st
- 4-Metilpentan-2-ona (metilisobutilcetona)

#### $\Box$  Abacavir

- □ Abadeio de Alaska entero, fresco o refrigerado, de cultivo
- □ Abadejo de Alaska entero, fresco o refrigerado, silvestre
- Abadeio de Alaska vivo, de cultivo Abadejo de Alaska vivo, silvestre
- $\Box$  Abarelix
- $\Box$  Abatacept
- $\Box$  Abciximab
- Abductor de cadera
- $\hfill\Box$  <br> Abductor de hombro **N** Abejas vivas

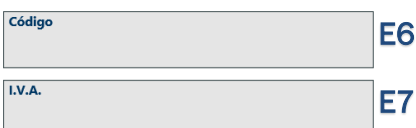

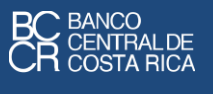

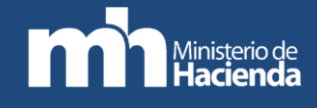

Para encontrar el código asociado a un producto, el "Buscador" ofrece las siguientes dos alternativas:

### 1. Búsqueda en las Categorías (E3)

En el Cabys los productos están organizados en categorías que van de lo general a lo particular: inicia con 10 categorías generales y se van desagregando hasta llegar a más de 18.000 productos específicos.

El código de las categorías generales está compuesto por 1 dígito, la categoría siguiente tiene 2 dígitos, la otra categoría se identifica por 3 dígitos y así sucesivamente se van ampliando hasta llegar a los productos, identificados por 13 dígitos.

Por lo tanto, el usuario puede ir desplegando las categorías a las cuales pertenece el bien o servicio de interés. Para expandir las opciones, cada categoría cuenta con el botón "+" a la izquierda que despliega el siguiente nivel de clasificación. La última línea muestra el bien o servicio final con su respectivo código e I.V.A. Se sugiere mirar los "consejos de navegación" descritos en la página siguiente para agilizar la búsqueda. En el anexo N°2 se muestra un ejemplo del procedimiento.

### 2. Búsqueda por palabra(s) clave(s)

Escribir en la barra de búsqueda "Search" (E1) el nombre del producto cuyo código busca o alguna palabra clave que permita encontrarlo, presionar la lupa o dar "Enter".

Como resultado se despliegan:

 $\overline{a}$ 

- a. Las Categorías (E3) que contienen la palabra digitada en alguna parte de su jerarquía.
- b. La lista de Bienes y servicios (E4) que contiene, en sí mismo o en su jerarquía superior, la palabra buscada.

Si en la lista de Bienes y servicios (E4) está el producto buscado, seleccione el producto marcando la casilla correspondiente con un clic; con lo que se completarán los campos E5, E6 y E71.

Cuando la lista de Bienes y servicios es muy amplia, puede moverse utilizando la Barra de desplazamiento o el "scroll del mouse".

En el anexo N°2 se muestra un ejemplo del procedimiento.

Para aumentar la cantidad de coincidencias se recomienda escribir una única palabra clave y para disminuir las opciones puede escribir varias palabras.

<sup>1</sup> El usuario puede descargar la información de (E6) o (E7) colocando el cursor sobre estos campos, de manera que se muestran tres puntos ubicados en la esquina superior derecha (**...**). Dando clic en estos puntos se despliega la opción "Exportar datos".

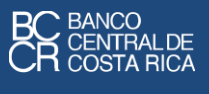

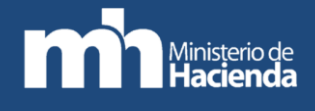

Si desea cambiar la palabra clave, utilice el "borrador" que está junto a la barra de búsqueda o el botón "Reiniciar búsqueda".

Si en la lista de Bienes y servicios no aparece el producto deseado, debe realizar la búsqueda por Categoría.

### Consejos de navegación

#### Expandir un nivel a todas las categorías

El usuario puede visualizar simultáneamente el siguiente nivel de apertura de todas las categorías. De esta manera, si el usuario se posiciona en el primer nivel, se expandirán todas las categorías del segundo nivel; y así sucesivamente. Esta función cumple el mismo objetivo de "Expandir: todo el nivel" citada en el consejo de navegación "a". La siguiente imagen muestra el botón que facilita esta búsqueda.

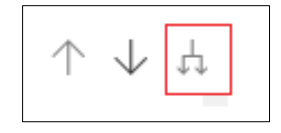

#### Expandir una categoría específica

Con este método se expande sólo la categoría seleccionada. Antes de iniciar la búsqueda por categoría, es necesario que el usuario de clic en la flecha que apunta hacia abajo (Explorar en profundidad), para que el botón quede habilitado:

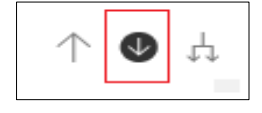

La siguiente imagen muestra cómo se filtran los resultados tanto en las categorías como en la lista de bienes y servicios.

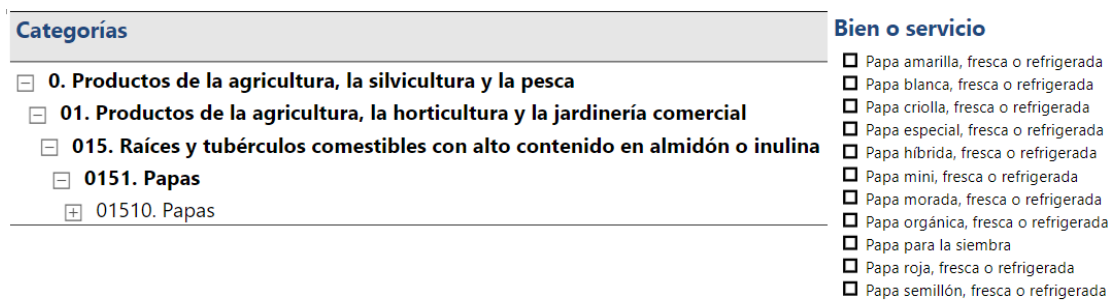

#### Expandir a voluntad

El usuario debe ubicarse en una categoría específica, dar clic derecho y seleccionar la opción "Expandir":

Papa, fresca o refrigerada, n.c.p.

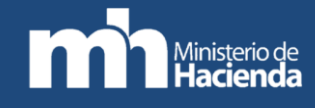

#### **Categorías**

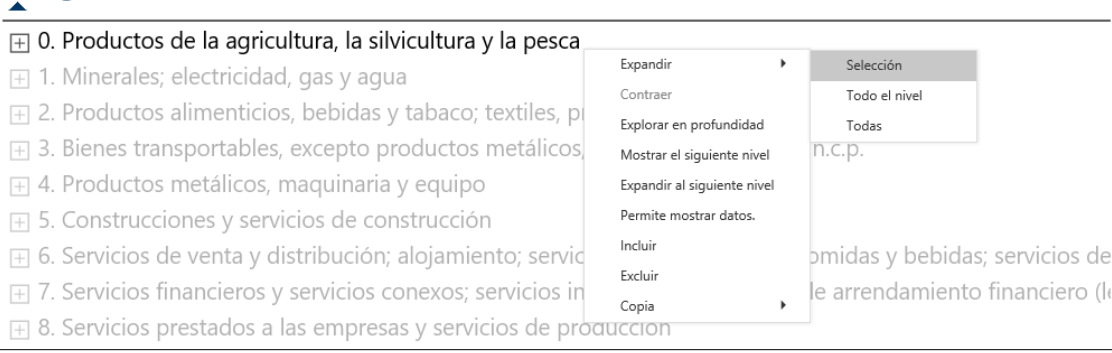

En este punto, se despliegan tres opciones diferentes:

Selección: despliega el siguiente nivel de apertura de la categoría seleccionada. Por ejemplo, si se selecciona una categoría de un dígito, se desplegará la apertura a dos dígitos; y así sucesivamente.

#### $\Box$  0. Productos de la agricultura, la silvicultura y la pesca

- **E** 01. Productos de la agricultura, la horticultura y la jardinería comercial
- $\Box$  02. Animales vivos y productos animales (excepto la carne)
- $\Box$  03. Productos forestales y de la tala
- ⊩ 04. Pescado y otros productos de la pesca

Todo el nivel: *expande simultáneamente todas las* categorías *al siguiente nivel*. Por ejemplo, si se muestran las categorías a un dígito y se selecciona "Todo el nivel" todas las categorías se abrirán a dos dígitos:

#### $\Box$  0. Productos de la agricultura, la silvicultura y la pesca

- **E** 01. Productos de la agricultura, la horticultura y la jardinería comercial
- $\boxplus$  02. Animales vivos y productos animales (excepto la carne)
- $\Box$  03. Productos forestales y de la tala
- $\Box$  04. Pescado y otros productos de la pesca

#### $\Box$  1. Minerales; electricidad, gas y agua

- $\boxplus$  11. Carbón y turba
- **E** 12. Petróleo crudo y gas natural
- **E** 13. Minerales y concentrados de uranio y torio
- F 14. Minerales metálicos

Todas*:* muestra todos los niveles de apertura, de todas las categorías, hasta el bien o servicio final (como alternativa a esta opción, es preferible utilizar el archivo Excel).

#### Contraer categorías

Para contraer los niveles expandidos hay dos formas:

1 Dar clic derecho en la categoría y seleccionar la opción "Contraer". De manera análoga, puede contraer tres vistas diferentes: "Selección", "Todo el nivel" y "Todas".

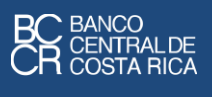

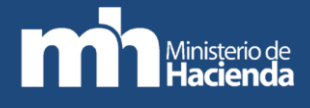

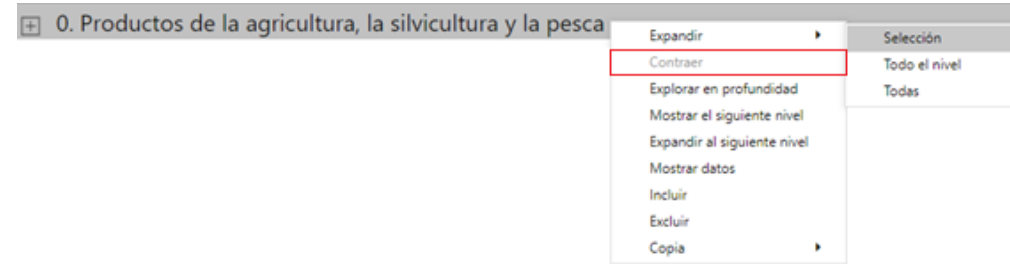

2 Dar clic en la flecha con la punta hacia arriba, lo que permite devolverse a niveles de categorías anteriores, es decir, pasar de categorías específicas a categorías más generales.

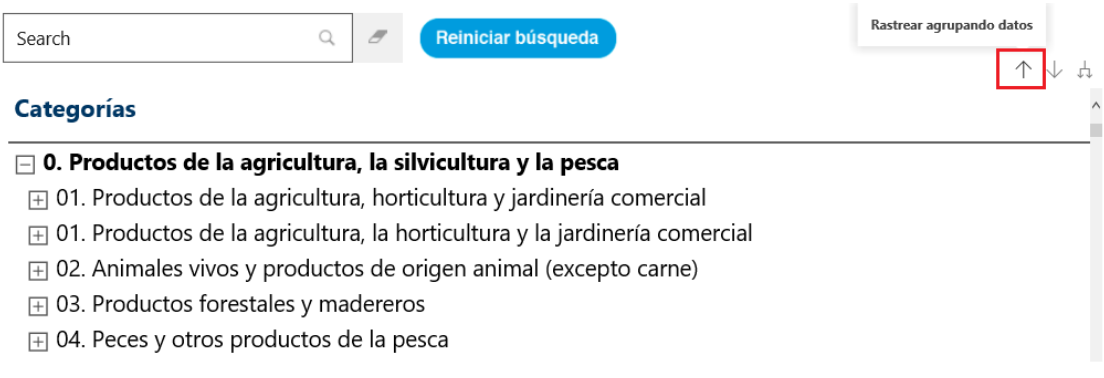

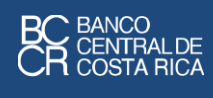

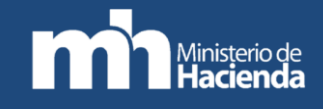

# Anexo N°1. Contenido por Categorías

Al utilizar el clasificador, estos son algunos bienes y servicios que podrá encontrar dentro de cada categoría principal:

- 0. Productos de la agricultura, la silvicultura y la pesca:
	- a) Cereales
	- b) Vegetales
	- c) Frutas frescas y frutos secos
	- d) Semillas y frutos oleaginosos
	- e) Raíces y tubérculos comestibles
	- f) Cultivos estimulantes, especias y plantas aromáticas
	- g) Legumbres (leguminosas), secas
	- h) Plantas y flores, vivas o cortadas
	- i) Caucho natural
	- j) Tabaco sin elaborar
	- k) Animales vivos
	- l) Leche cruda
	- m) Huevos de gallina u otras aves, con cáscara, frescos
	- n) Materiales para reproducción de animales
	- o) Madera, en bruto
	- p) Productos forestales no madereros
- 1. Minerales; electricidad, gas y agua:
	- a) Carbón, lignito y turba
	- b) Petróleo crudo y gas natural
	- c) Minerales y concentrados de hierro
	- d) Minerales y concentrados de metales no ferrosos
	- e) Piedra de construcción o para tallado
	- f) Yeso, anhidrita, castina (fundente calizo), piedra caliza y otras piedras calcáreas de las utilizadas para la fabricación de cal o cemento
	- g) Arenas, piedras, gravilla, piedra molida, partida o triturada, betún (bitumen) natural y asfalto
	- h) Arcillas
	- i) Minerales químicos y fertilizantes
	- j) Sal y cloruro de sodio puro
	- k) Agua de mar
	- l) Piedras preciosas y semipreciosas, piedra pómez, esmeril y abrasivos naturales
	- m) Energía eléctrica
	- n) Gases de carbón, agua, o similares, excepto gases de petróleo y otros hidrocarburos gaseosos
	- o) Vapor y agua caliente
	- p) Hielo y nieve
	- q) Agua natural
- 2. Productos alimenticios, bebidas y tabaco; textiles, prendas de vestir y productos de cuero:
	- a) Carnes, pescados, frutas, verduras, aceites y grasas
	- b) Productos lácteos y productos de huevo
	- c) Productos de molinería y panadería, almidones y productos derivados del almidón
	- d) Bebidas
	- e) Productos de tabaco
	- f) Hilados e hilos, tejidos y telas afelpadas
	- g) Artículos textiles que no sean prendas de vestir
	- h) Tejidos de punto o ganchillo, incluyendo prendas de vestir
	- i) Cuero y productos de cuero, incluyendo calzado

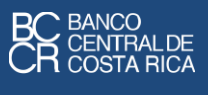

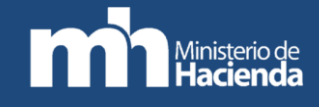

- 3. Bienes transportables, excepto productos metálicos, maquinaria y equipo, n.c.p:
	- a) Productos de madera, corcho, paja y trenzados
	- b) Pulpa, papel y cartón
	- c) Libros impresos
	- d) Periódicos y revistas impresos
	- e) Aceites de petróleo y aceites obtenidos de materiales bituminosos
	- f) Químicos básicos
	- g) Fertilizantes y pesticidas
	- h) Plásticos en formas primarias
	- i) Pinturas, barnices, colores para la pintura artística y tinta
	- j) Productos farmacéuticos
	- k) Jabón, productos de limpieza, perfumes y productos de tocador
	- l) Productos de caucho y plásticos
	- m) Vidrio, productos de vidrio y otros productos no metálicos
	- n) Yeso, cal y cemento
	- o) Muebles
	- p) Joyas y artículos relacionados
	- q) Instrumentos musicales
	- r) Artículos deportivos
	- s) Juegos y juguetes
	- t) Edificios prefabricados
	- u) Desperdicios o desechos
- 4. Productos metálicos, maquinaria y equipo:
	- a) Metales comunes
	- b) Productos de metal elaborados, excepto maquinaria y equipo
	- c) Maquinaria para usos generales
	- d) Maquinaria para usos especiales
	- e) Maquinaria de oficina, contabilidad e informática
	- f) Maquinaria y aparatos eléctricos
	- g) Equipo y aparatos de radio, televisión y comunicaciones
	- h) Aparatos médicos, instrumentos ópticos y de precisión
	- i) Relojes
	- j) Vehículos automotores, motocicletas, bicicletas, aviones y cualquier otro medio de transporte
	- k) Partes para vehículos automotores, motocicletas, bicicletas, aviones y cualquier otro medio de transporte
- 5. Construcciones y servicios de construcción:
	- a) Construcción de edificios y sus servicios generales
	- b) Construcción de obras de ingeniería civil y sus servicios generales
	- c) Servicios de preparación del terreno
	- d) Montaje e instalación de construcciones prefabricadas
	- e) Servicios especializados de construcción
	- f) Servicios de instalación
	- g) Servicios de acabado y terminación de edificios
- 6. Servicios de venta y distribución; alojamiento; servicios de suministro de comidas y bebidas; servicios de transporte; servicios de distribución de electricidad, gas y agua:
	- a) Servicios de alojamiento
	- b) Servicios de suministro de comidas y bebidas
	- c) Servicios de transporte de pasajeros

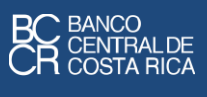

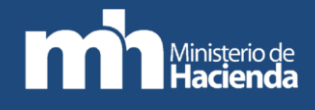

- d) Servicios de transporte de carga
- e) Servicios de alquiler de vehículos de transporte
- f) Servicios de apoyo al transporte
- g) Servicios postales y de mensajería
- h) Servicios de distribución de electricidad, gas y agua
- 7. Servicios financieros y servicios conexos; servicios inmobiliarios; servicios de arrendamiento financiero (leasing):
	- a) Servicios financieros (incluyendo banca de inversión), servicios de seguros, reaseguros y servicios de pensiones
	- b) Servicios de reaseguro
	- c) Servicios auxiliares a los servicios financieros, servicios de seguros, reaseguros y servicios de pensiones
	- d) Servicios de mantenimiento de activos financieros
	- e) Servicios inmobiliarios
	- f) Servicios de arrendamiento o alquiler de maquinaria y equipo
- 8. Servicios prestados a las empresas y servicios de producción:
	- a) Servicios de investigación y desarrollo
	- b) Servicios jurídicos y contables
	- c) Servicios de telecomunicaciones, transmisión y suministro de información
	- d) Servicios de apoyo
	- e) Servicios de mantenimiento, reparación e instalación (excepto construcción)
- 9. Servicios para la comunidad, sociales y personales:
	- a) Servicios de administración pública y demás servicios prestados a la comunidad en general
	- b) Servicios de seguridad social obligatoria
	- c) Servicios de enseñanza
	- d) Servicios de salud y atención social
	- e) Servicios de alcantarillado y servicios de recolección, tratamiento y eliminación de desechos, y otros servicios de saneamiento ambiental
	- f) Servicios de organizaciones de afiliados
	- g) Servicios recreativos, culturales y deportivos
	- h) Servicios domésticos
	- i) Servicios prestados por organizaciones y órganos extraterritoriales

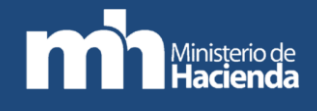

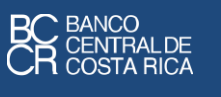

# Anexo N°2. Ejemplo del procedimiento "Búsqueda por categoría"

Suponga que le interesa buscar la información de "Papa para la siembra".

- 1. Usando el botón (+), despliegue las categorías de clasificación a 1 dígito, 2 dígitos, y así sucesivamente, hasta identificar el bien final. Siguiendo el ejemplo, las categorías de clasificación son:
	- *Categoría 1 dígito:* 0. Productos de la agricultura, la silvicultura y la pesca.
	- *Categoría 2 dígitos:* 01. Productos de la agricultura, la horticultura y la jardinería comercial.
	- *Categoría 3 dígitos:* 015. Raíces y tubérculos comestibles con alto contenido en almidón o inulina.
	- *Categoría 4 dígitos:* 0151. Papas.
	- *Categoría 5 dígitos:* 01510. Papas.
	- *Categoría 6 dígitos:* 0151001. Papa para la siembra.
	- *Categoría 7 dígitos:* 0151001000100. Papa para la siembra (IVA 0%).

#### **Categorías**

 $\Box$  0. Productos de la agricultura, la silvicultura y la pesca

- $\Box$  01. Productos de la agricultura, horticultura y jardinería comercial
- $\boxplus$  011. Cereales
- $\boxplus$  012. Vegetales
- $\boxplus$  013. Frutas frescas y frutos secos
- **□ 014. Semillas y frutos oleaginosos**
- $\Box$  015. Raíces y tubérculos comestibles, con alto contenido de almidón o inulina
- $\Box$  0151. Papa
- $\Box$  01510. Papa
	- $\Box$  0151001. Papa para la siembra
	- □ 0151001000100. Papa, para la siembra (IVA 0%)

**円 -------------------------------Última línea----------------------------**

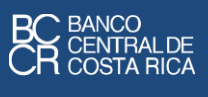

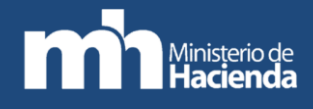

# Anexo N°3. Ejemplo del procedimiento "Búsqueda por palabra clave"

Suponga que le interesa buscar la información de "Papa para la siembra".

1. Escribir la(s) palabra(s) clave en E1.

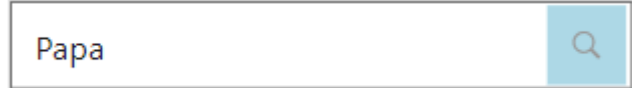

2. Seleccionar el resultado de interés en la lista "Bien o servicio", marcando la casilla correspondiente.

## **Bien o servicio**

- □ Papa amarilla, fresca o refrigerada
- $\Box$  Papa blanca, fresca o refrigerada
- Papa criolla, fresca o refrigerada
- □ Papa especial, fresca o refrigerada
- □ Papa híbrida, fresca o refrigerada
- □ Papa mini orgánica, fresca o refrigerada
- □ Papa mini, fresca o refrigerada
- □ Papa morada, fresca o refrigerada
- □ Papa orgánica excepto mini, fresca o refrigerada
- □ Papa roja, fresca o refrigerada
- □ Papa semillón, fresca o refrigerada
- □ Papa, fresca o refrigerada, n.c.p.
- ▼ Papa, para la siembra
- 3. Automáticamente se completa la siguiente imagen.

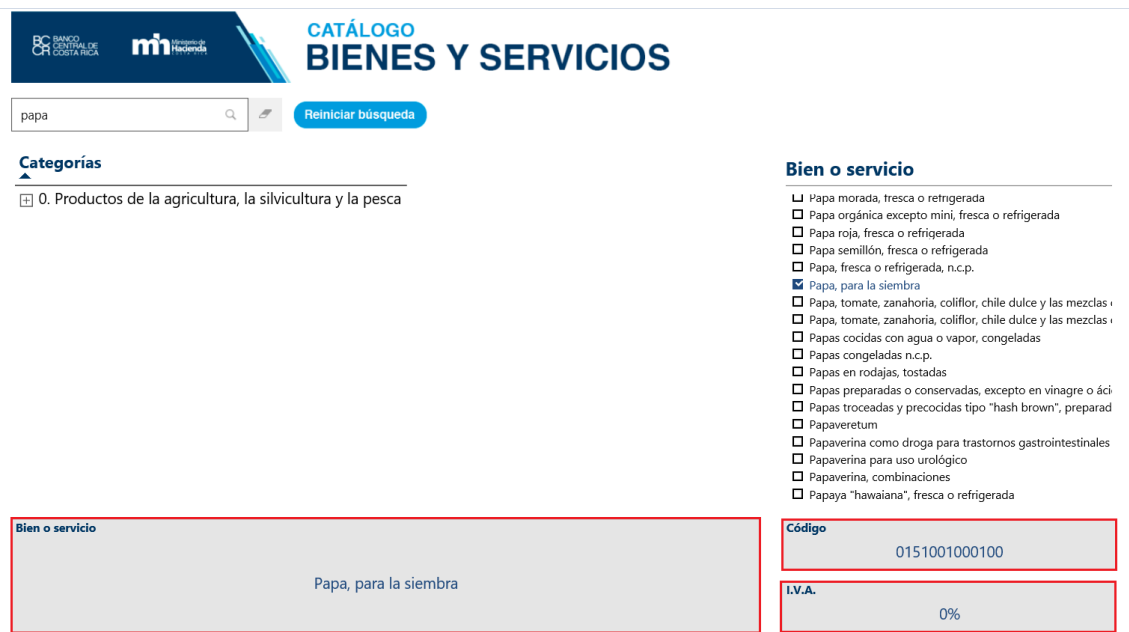